# **DESIGN AND DEVELOPMENT OF A WEB BASED APPLICATION FOR "GARMENTS BANGLA"**

# **BY**

**Easin Arafat**

# **ID-151-15-5479**

The Report Presented in Partial Fulfillment of the Requirements for the Degree of Bachelor of Science in Computer Science and Engineering.

Supervised By

# **Md. Azizul Hakim**

Lecturer

Department of CSE

Daffodil International University

Co-Supervised By

# **Ms. Nusrat Jahan**

Lecturer

Department of CSE

Daffodil International University

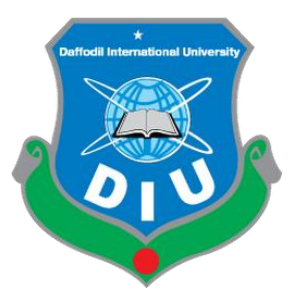

# **DAFFODIL INTERNATIONAL UNIVERSITY**

**DHAKA, BANGLADESH**

**3 rd NOVEMBER, 2019**

# **APPROVAL**

This Project/internship titled "Garments Bangla", submitted by Easin Arafat, ID No: 151-15-5479to the Department of Computer Science and Engineering, Daffodil International University has been accepted as satisfactory for the partial fulfillment of the requirements for the degree of B.Sc. in Computer Science and Engineering and approved as to its style and contents. The presentation has been held on 06/12/2019.

# **BOARD OF EXAMINERS**

Dr. Sved AkhterHossain **Professor and Head** Department of Computer Science and Engineering Faculty of Science & Information Technology Daffodil International University

Chairman

Sholt

Md. Sadekur Rahman **Assistant Professor** Department of Computer Science and Engineering Faculty of Science & Information Technology Daffodil International University

**Abdus Sattar Assistant Professor** Department of Computer Science and Engineering Faculty of Science & Information Technology Daffodil International University

gaddam

Dr. Md. Saddam Hossain **Assistant Professor** Department of Computer Science and Engineering United International University

**Internal Examiner** 

**Internal Examiner** 

**External Examiner** 

# **DECLARATION**

I here by declare that this project has been done by me under the supervision of Md.Azizul Hakim, Lecturer of CSE Department, Daffodil International University. I also declare that neither this project nor any part of this project has been submitted elsewhere for award of any degree or diploma.

**Supervised By:** 

Md. Azizul Hakim Lecturer Department of Computer Science and Engineering Daffodil International University

Co-Supervised By:

Nunnat Jahan

Ms. Nusrat Jahan **Lecturer** Department of Computer Science and Engineering Daffodil International University

**Submitted By:** 

Arratat

**Easin Arafat** ID: 151-15-5479 Department of Computer Science and Engineering Daffodil International University

# **ACKNOWLEDGEMENT**

First I express my heartiest thanks and gratefulness to almighty God for his divine blessing makes me possible to complete the final year project successfully.

I really grateful and wish my profound my indebtedness to Md.Azizul Hakim, Lecturer, Department of CSE, Daffodil International University, Dhaka.Deep knowledge & keen interest of my supervisor in the field of web development influenced me to carry out this project. His endless patience, scholarly guidance, continual encouragement, constant and energetic supervision, constructive criticism, valuable advice reading may inferior draft and correcting them all stage have made it possible to complete this project.

I would like to express my heartiest gratitude to Prof. Dr. Sayed Akhter Hossain and Head, Department of CSE, for his kind help to finish my project and also to other faculty member and the staff of CSE department of Daffodil International University.

I would like to thank my entire course mate in Daffodil International University, who took part in this while completing the course work.

Finally, I must acknowledge with due respect the constant support and patients of my parents.

# **ABSTRACT**

This project goal is to develop an online Garments product Selling System. This project is to build a web-based, online garments product selling system, named "Garments Bangla". A webbased solution for selling garments product. This system provides an online platform for a quick access to the required client or person. It is helpful for any people. In this system, the person who is interested in buying the product can register and user can buy the product from this platform. Any general consumer wants to send request for buying product on online, he can also take the help of this system. To develop this web system we used HTML, PHP and JAVA Script which helps me to build this system faster. I also used CSS for better web design and make this system user friendly. After implementation of all functions, the system is tested in different stages and it works successfully as a prototype.

# **TABLE OF CONTENTS**

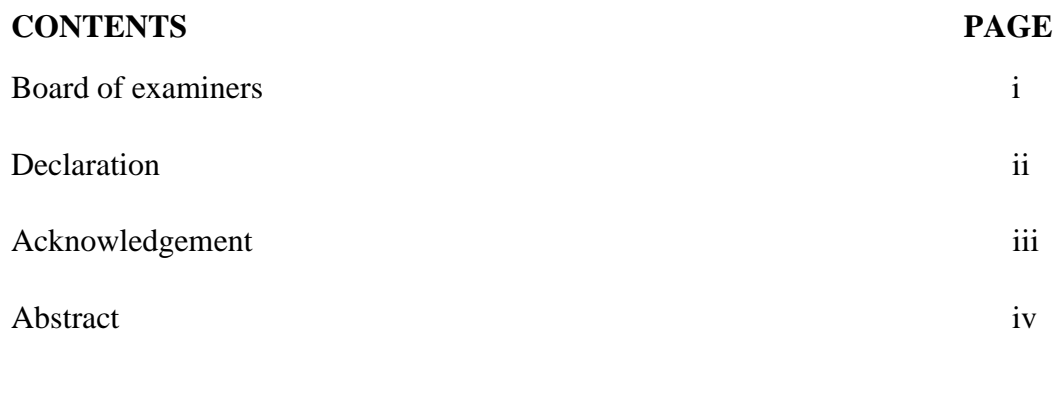

# **CHAPTERS**

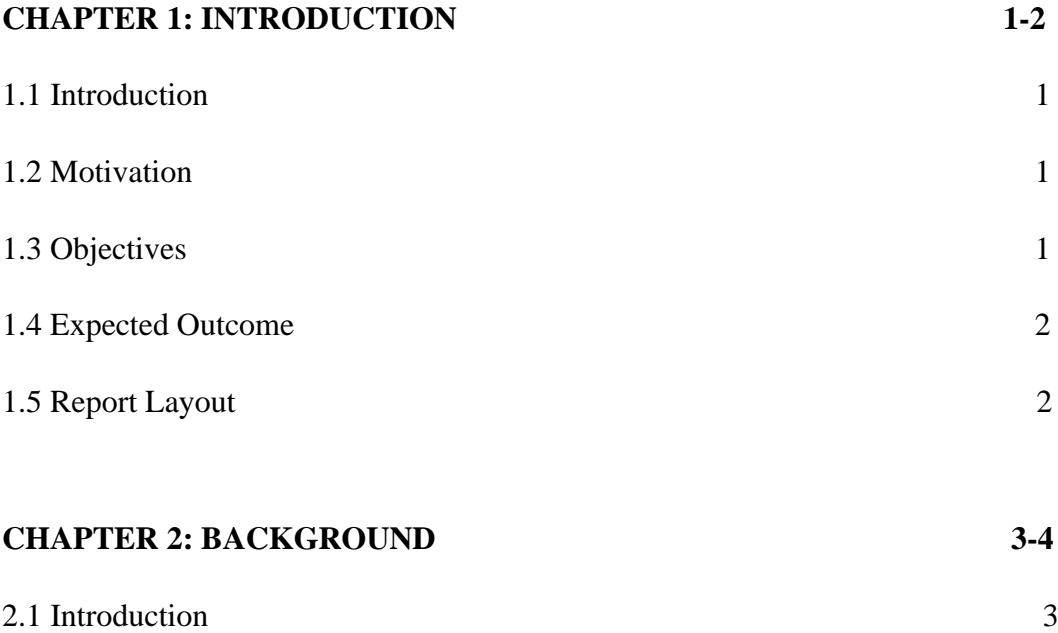

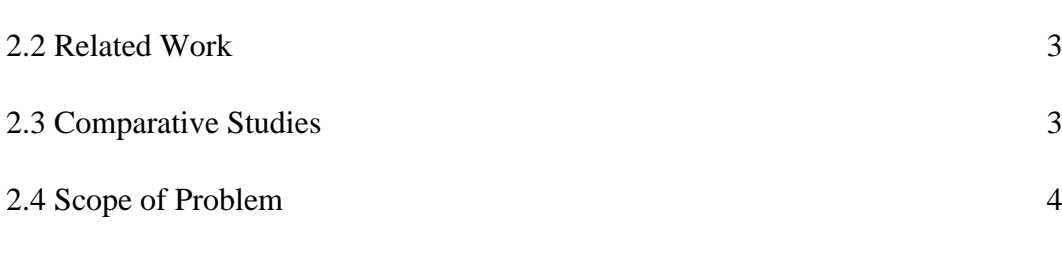

# 2.5 Challenge 4

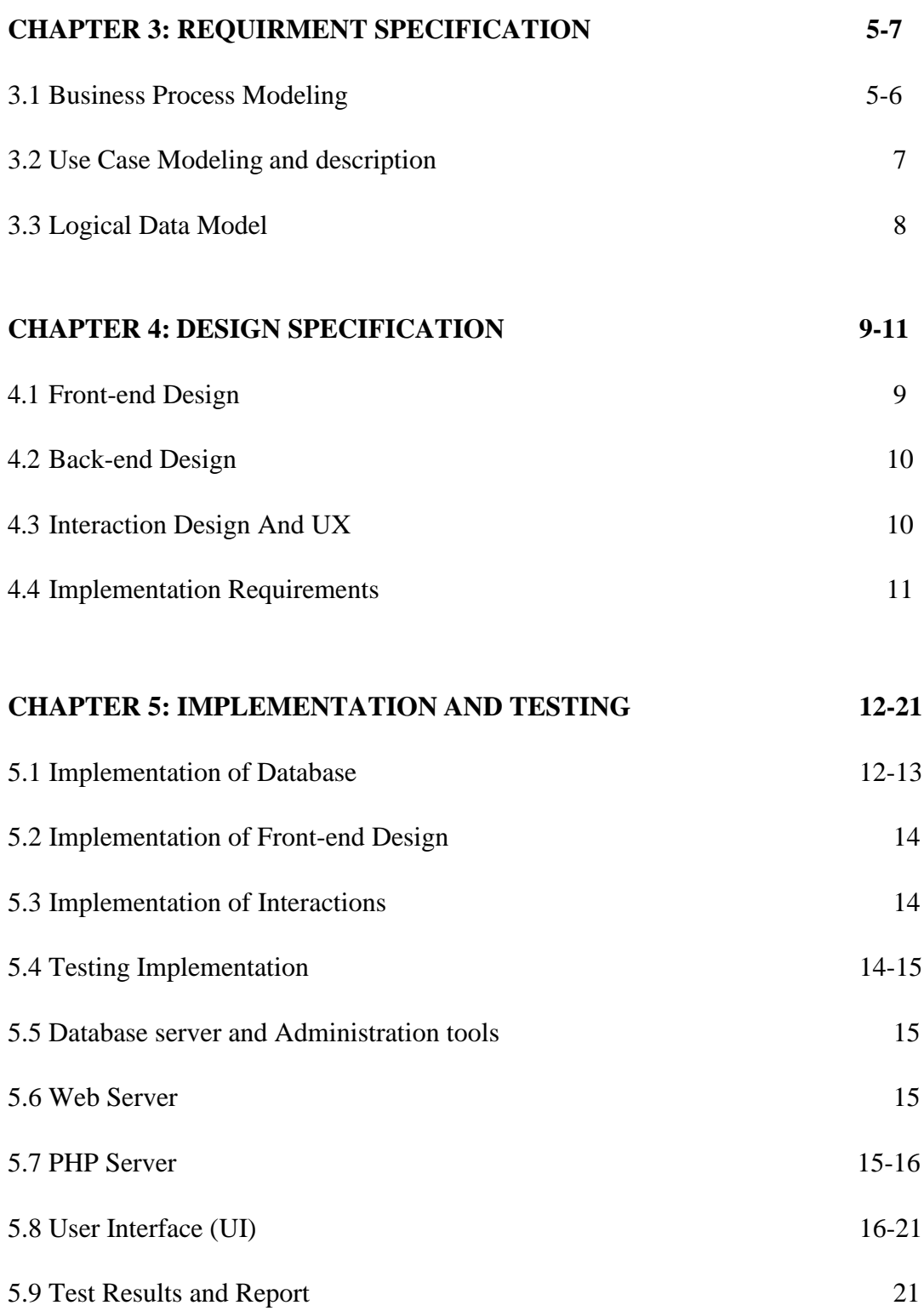

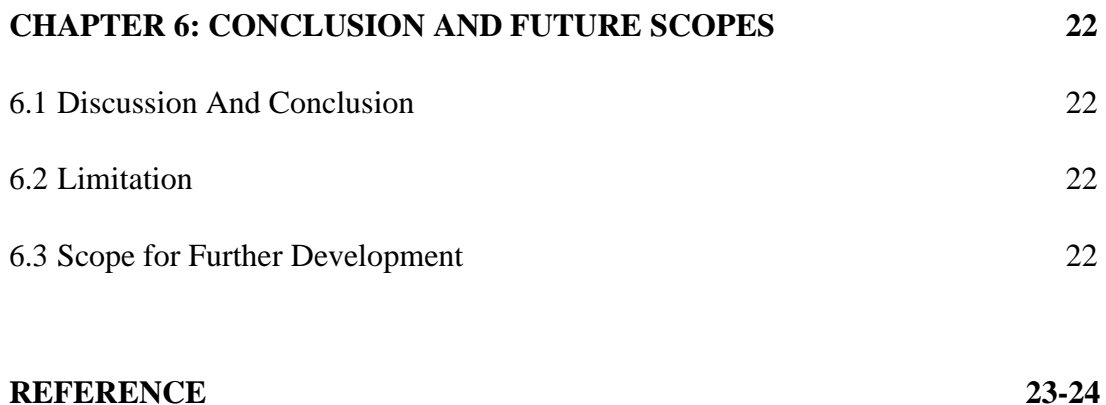

# **LIST OF FIGURES**

# **Figure Page No.**

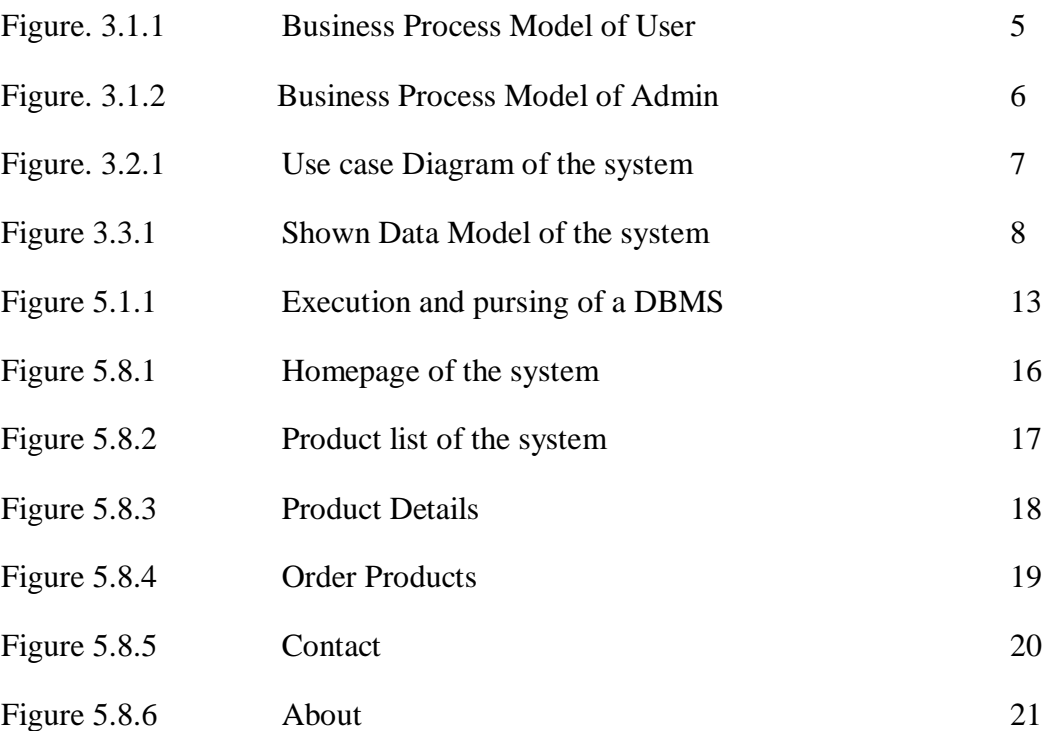

# **CHAPTER 1 INTRODUCTION**

# **1.1 Introduction**

Bangladesh, the Southern Asian nation has a populace of roughly 164 million individuals. The economy of Bangladesh is significantly dependent on agriculture. But, its an incredible news for the nation that, readymade garments of clothing (RMG) segment of Bangladesh has raised as the biggest earner of outside money. This division makes about 4.2 million [1] business openings and contributes essentially to the GDP. Readymade pieces of clothing (RMG) of Bangladesh is fueled by youthful, urbanizing, laborers, where the greater part of them are ladies. But sometimes it's very hard for local and foreign buyer to know where from buy so we have come with online solution named "Garments Bangla".

## **1.2 Motivation**

Bangladesh is an emerging economy in the world, a small country in Southeast Asia with high population density. Bangladesh positioned itself in number right after china in terms of total apparel production and export [2]. There are some problems which are associated with this sector. One of those problem is absence of easily on-hand middle management [3]. For lack of this middle management, Bangladesh losing many foreign buyers day by day. For this reason, this website will act as like as middle management which will help the foreign buyers to connect with garments and also the website will be used as a online shop for the local buyers.

# **1.3 Objectives**

- Finding best quality products.
- Short time delivery.
- Easy replacement.
- Easy payment.

#### **1.4 Expected Outcome**

The expected outcome from this proposed project will be:

Firstly, the buyer can surf through the whole website to see the product collection. Buyer can see the whole garments list of Bangladesh and can also see the ready-made product collection with the product details like fabric, color, button, print etc.

If the buyer wants to buy something for him or her immediately, they can go through the given menu which contains Shirt, T-shirt, Denim, Sweater, Shorts, Trouser etc. Buyer can pay through online payment system and the buyer have to be registered with correct information.

#### **1.5 Report Layout**

The initial report consists of the title page, approval page, abstract, Acknowledgement, table of content, list of table, list of figures. Those pages are paginated part by part in this report. Our organized report as follows:

In chapter 2, we have discuss the background theme of our project. We also briefed about the related work, the scope of the problem and challenges of the project and we are compared too many other candidate system. In chapter 3, We have specified the requirements of the project. We have defined the use case diagram, data flow diagram, Entity Relational (ER) diagram and design requirements. We also discussed about the requirement collection and analysis process. In chapter 4, We have specified the front end and the back-end design of the project. In chapter 5, We have exhibited the implementation of the total project and I have tested every part of the project whether all the application is working as expected. In chapter 6, We have discussed about conclusion and the scope for further development of the project. Finally, the last pages of the report We give the related reference to ensure that the information are must be correct.

# **CHAPTER 2**

# **BACKGROUND**

#### **2.1 Introduction**

Now a day internet access is easy for everyone to get their desired information. As all the garment companies are individually operating websites, there are some limitations. For this reason, They are losing many foreign buyers and so that this garments industry has to face some difficulties between foreign and local buyers. Our goal is to maintain this relationship between the garments and the buyers. By using this website the garments can communicate with the buyers locally and internationally.

#### **2.2 Related Works**

There are many related works of this online solution. But in this online solution there will be garments details by which foreign buyers will view those garments details and contact with them by using this website and from this website local buyers can buy products as of today there is no single online solution by which international buyers can contact with the garments and can sell products.

#### **2.3 Comparative Studies**

Almost in every place all the information is same for the companies are providing job circulars according to their needs. But a job seeker carries different skills rather than the provided skills by the companies. So he or she has to face difficulties in searching their desired jobs. By our work a job seeker can easily find his or her desired work sector and apply for the job.

# **2.4 Scope of the problem**

- International Buyers cannot contact directly to the garments.
- Server may crash.
- No hand to hand cash delivery.
- If provided data is incorrect system will not work properly.
- Requires internet access permission.
- Internal process error.

# **2.5 Challenges**

- Configuration and integrating the PHP language.
- Template connecting the Database.
- Cross domain posting data access problem.
- Making the design beautiful and user-friendly.

### **CHAPTER 3**

# **REQUIREMENT SPECIFICATION**

## **3.1 Business Process Modeling:**

Business process modeling (BPM) allows us to capture and document business process of an organization or system in a clear and consistent way that ensures relevant stakeholders, such as process owners and process users.

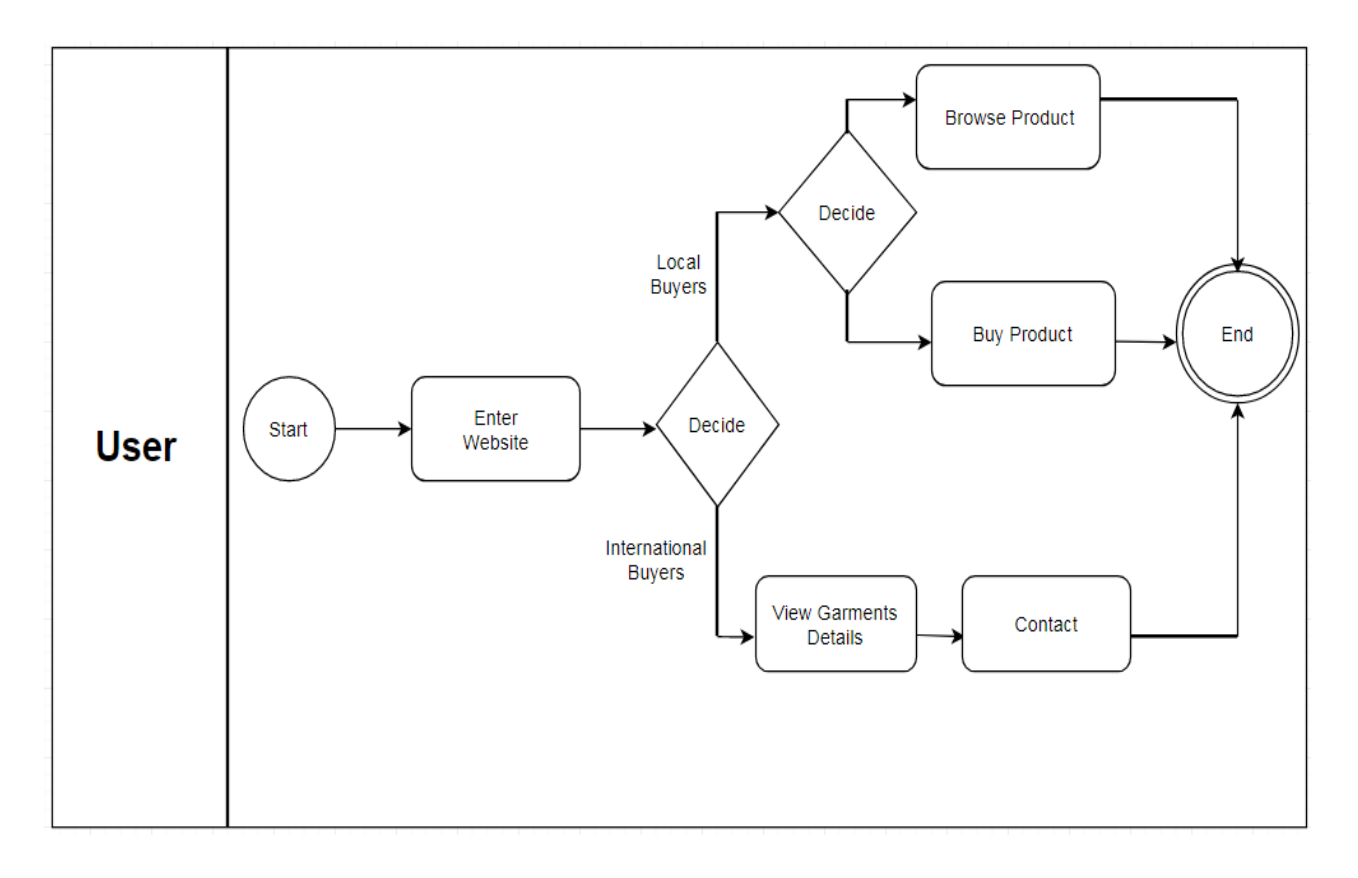

Figure 3.1.1: Business Process Model of User.

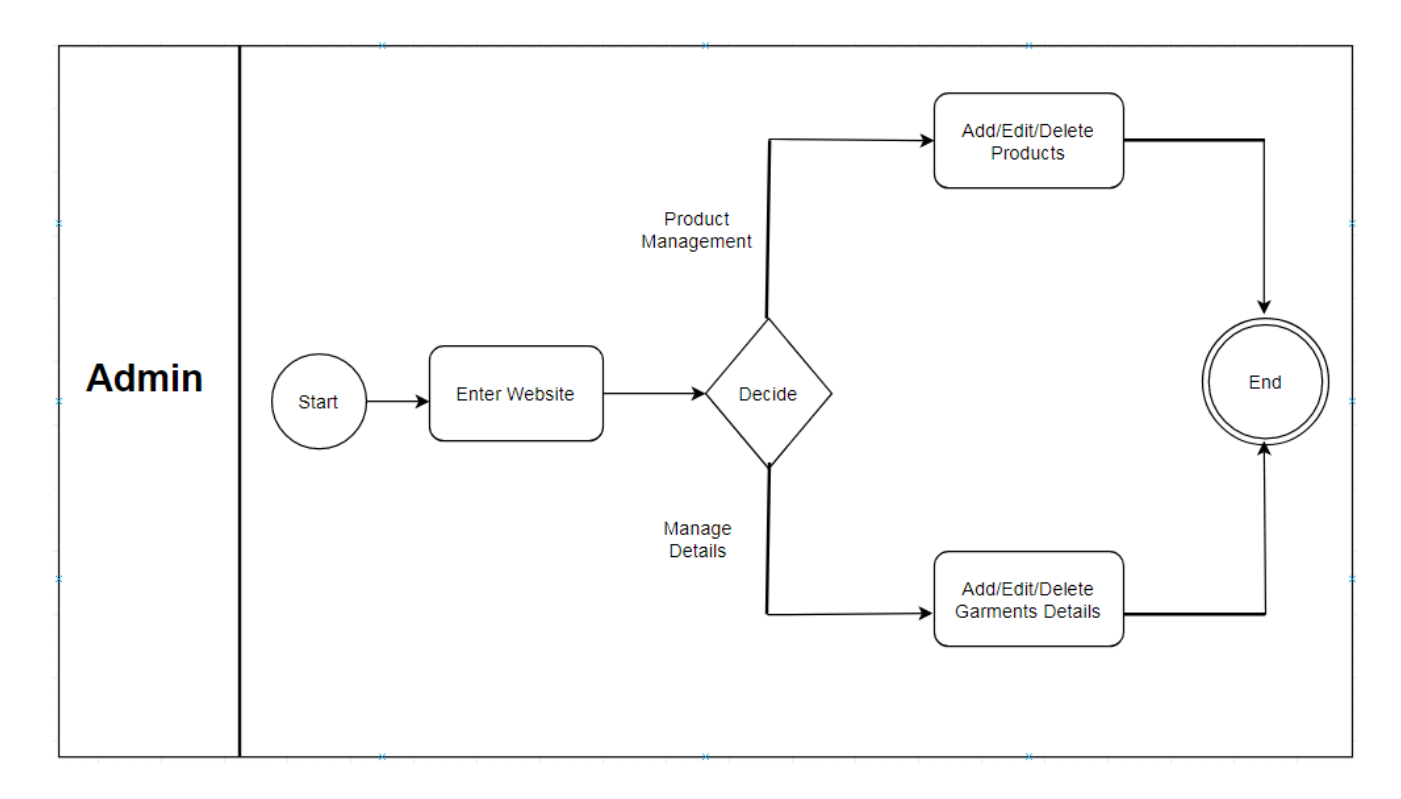

Figure 3.1.2: Business Process Model of Admin.

# **3.2 Use Case Modelling and Description:**

Here we have two Actors, Admin and Users. Admin does control the whole system. Admin can edit collection and garments by logging in. User can see the home page, product collection, garments information, blog and contact.

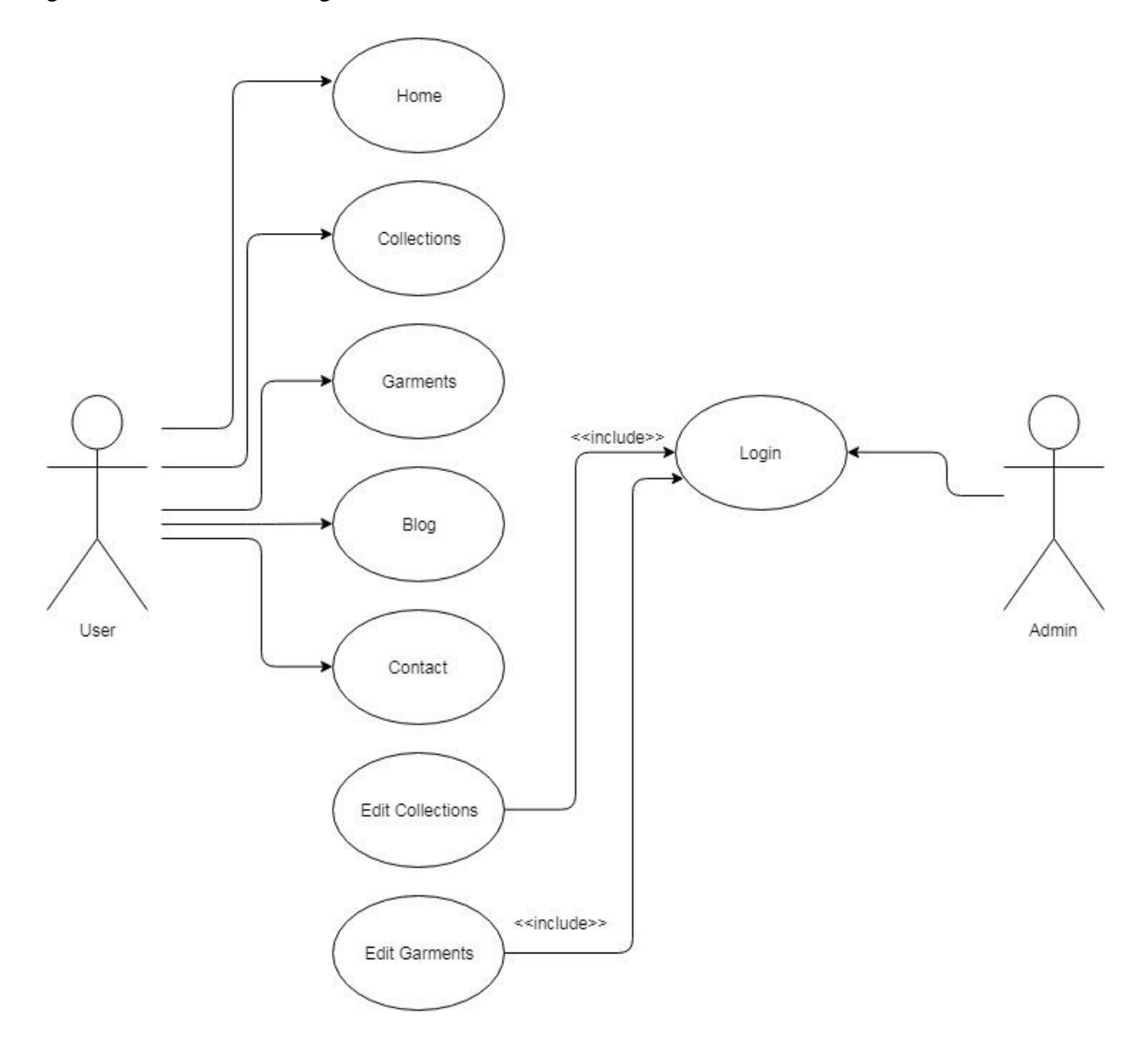

Figure 3.2.1: Use case Diagram of the system

# **3.3 Logical Data Model:**

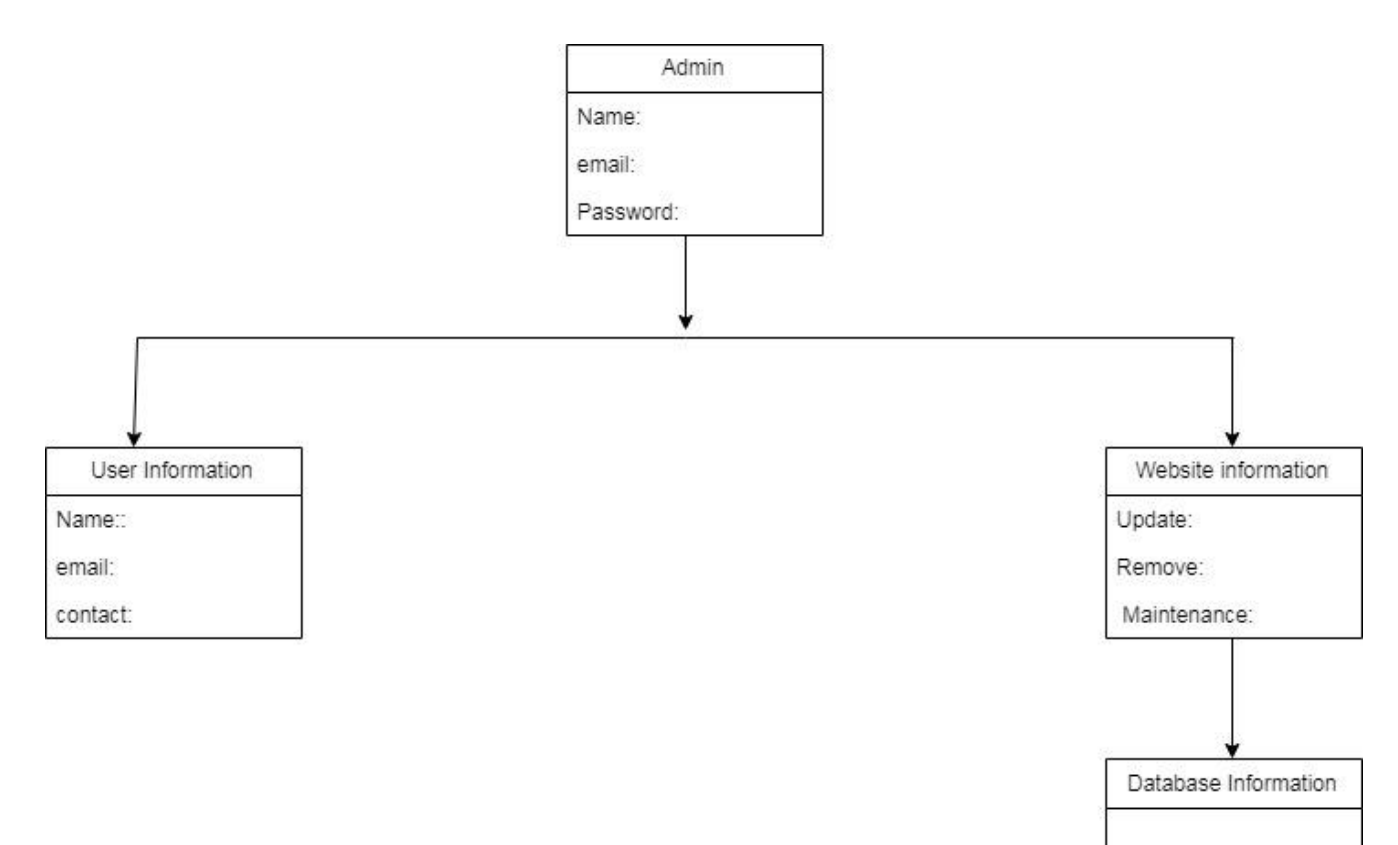

Figure 3.3.1: Shown Data Model of the system.

# **CHAPTER 4**

# **DESIGN & IMPLEMENTATION**

In this chapter I demonstrate the design of the system. I also describe the implementation of all the tools and technology to build this system. Here I have demonstrate how I have tested my system after building it in description.

#### **4.1 Front-end Design**

A "front-end" application is one that application users interact with directly. Front-end design involves creating the Hyper Text Markup Language (HTML), Cascading Style Sheet (CSS) and presentational web development language that makes up a user interface. Front-end is the most crucial part in web-based system development. Front-end design is being run inside the user's browser. The objectives of designing a site ensure that when the users open up the site they can see the information in a format that is easy to read and understand. The front-end developers create features and components that are indirectly accessed by a valid user through a web application.

Become a Front-end Web application Developer by learning:

- Learn HTML,
- Learn CSS,
- Learn JAVASCRIPT,
- Learn JQUERY,
- Learn BOOTSTRAP,
- Learn UX.

#### **4.2 Back-end Design**

A back-end design is a type of computer programming where creates the logical data implementations of website, software or information system. Deliver smooth functionally and information from the database into the browser. The background is the combination of database and a software writer in a server side language, which run on web servers, cloud-servers. The back-end of web application is often called the server side in the web industry [4]. Often when someone says he is a web developer that means he is working on the back-end of websites.

Angular.js, Jquery.js: These are languages, but rather they are frameworks and libraries written in JavaScript. They are meant to be used on the front-end with JavaScript, Python, Asp.net, PHP and Ruby, These are programming languages those are used on the server side for developing websites. We often think of back-end languages as code that's processed by something built in to the web server itself or a plug-in to the server.

In software engineering, the terms front end side and back end side refers to the breakage of concerns between the data access layer and software layers. The server is usually working as the back-end side and the client is usually working as the front-end side, even when some working process is actually done on the server in the client server model. In software design, layers can be between end user and the hardware. Each can be spoken of as having a front-end side and a back-end side [5]. That is a revocation, facilitating the underlying materials by providing a userfriendly interface, while the back end usually controls business logic and data storage.

#### **4.3 Interaction Design and UX**

Interaction design is an important component within the giant umbrella of user experience (UX) design. Interaction Design can be understood in simple terms like: It is the design of the interaction between users and products. The goal of interaction design is to create products that enable the user to achieve their objective(s) in the best way possible.

On the other hand UX design is about shaping the experience of using a product, and most part of that experience involves some interaction between the user and the product [6].

# **4.4 Implementation Requirements**

There will be two log-in panel. Log-in panel contains user login form. User enter user name and password click the login button to login to the system. If a user does not have an account, user can create a new account. After click the Create an account link, registration form is open on a new window. Then fill up the form and submit basic information for the registration.

# **CHAPTER 5**

# **IMPLEMENTATION & TESTING**

#### **5.1 Implementation of database**

In this phase I install Database Management System (DBMS) on the required hardware, optimize the database to run on the hardware and software platform, it also create and load the table of the database. Now the steps are:

- SDLC Waterfall Model.
- Database Life Cycle.
- Requirements gathering.
- Analysis.
- Logical Design.
- Implementation.
- Realizing the design**.**

Software Development Life Cycle (SDLC) is a process used by the software industry to design, develop and test high quality software. The SDLC aims to produce a high-quality software that meets or exceeds customer expectations, reaches completion within times and cost estimates [7]. Database Development Life Cycle. The Database Life Cycle (DBLC) contains six phases, as shown in the following Figure: database initial study, database design, implementation and loading, testing and evaluation, operation, and maintenance and evolution [8]. Requirement gathering means to gather good number of ideas from a group of people. Analysis is an important gathering technique. A logical design is a conceptual, abstract design. Implementation means the process of putting a decision or plan into effect or execution.

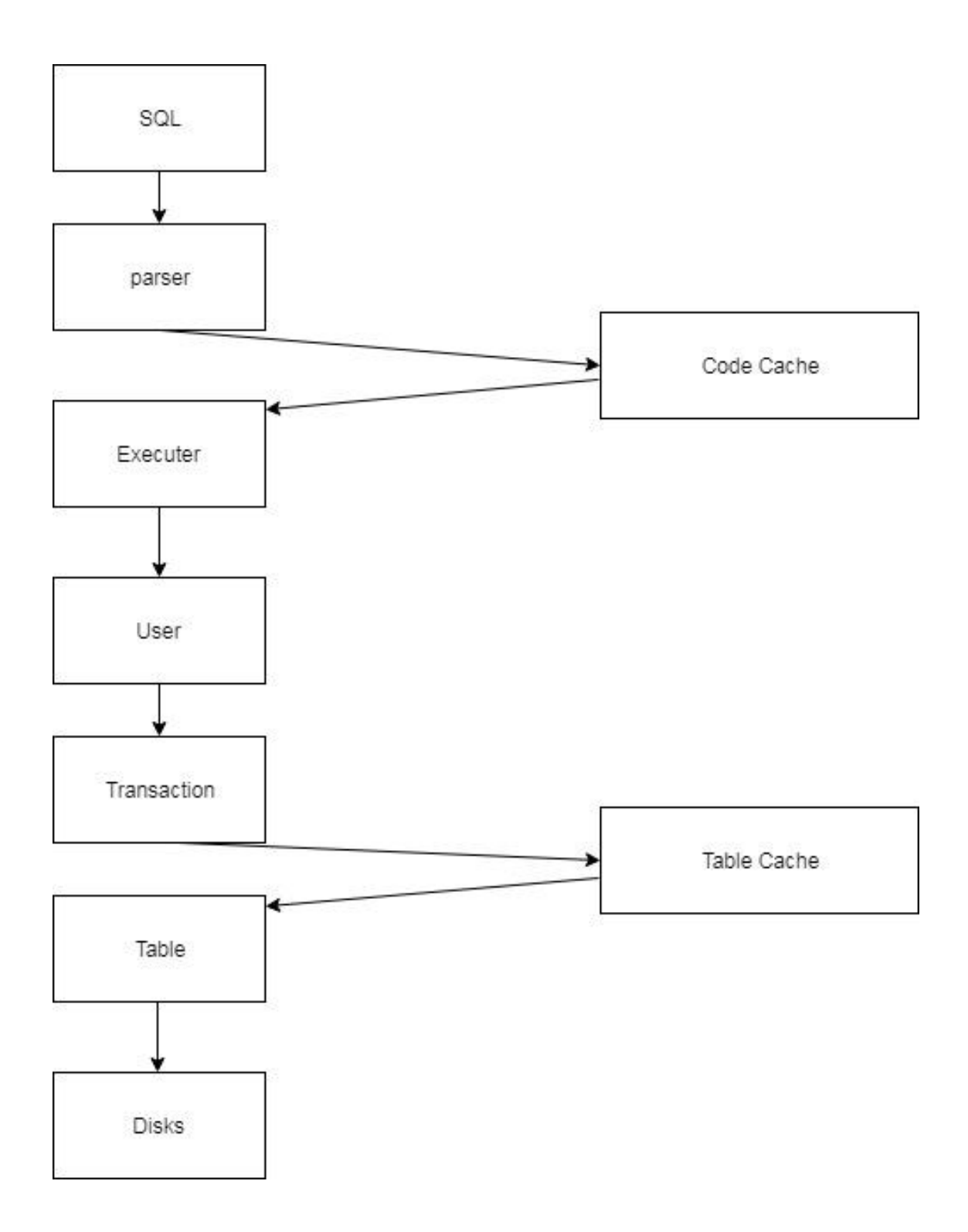

Figure 5.1.1: Execution and pursing of a DBMS

#### **5.2 Implementation of Front-end Design**

Front-end web development which can also be called client-side development is the implementation of HTML, CSS and JavaScript and other web development language so that a user can see and interact with the site. The main challenge for creating front end of a website is the tools and techniques using for developing are changing constantly or upgrading so the developer needs to keep it mind and ready for any change of update of the website. The main objective of developing of a site to ensure that when the user or client open the site they see the site in a format that is easy to read and use. The next challenge is, the users now use a large variety of devices and different screen sizes and resolutions so developers need to keep this in mind when they design the site. Developers also need to ensure the site comes up perfectly in all browsers, various operating systems and different device. Developers need to plan it carefully and perfectly in development time.

#### **5.3 Implementation of Interactions**

Interaction design specifies the functionality of a web app through the definition of structures, behavior's and responses to user-app interactions. The main means of interaction, mean that Web developers need to pay particular attention to interaction functionalities when they develop applications that are running by the users in various devices. At the browser level, user agents need to interact with assistive technologies to expose the semantics of the web content. An increasing share of touch based devices like touch PC, laptops and mobile devices. While the traditional interactions recognized in the Web platform (keyboard, mouse input) can still be applied in this context, a more specific handling of touch-based input is a critical aspect of creating well-adapted user experiences.

#### **5.4 Testing Implementation**

In this implementation part the developer run different test to ensure that the system or website work perfectly. It can be done manually or using a testing tool. After testing developer can be understood what need to be changed or what need not.

The testing process involved:

- Testing for admin login process.
- Testing for user registration process.
- Testing for successful communication between garments and buyers.
- Testing for successful seeing all the collections.
- Testing for successful ordering product from the collections.
- Testing for successful seeing the all garments list.
- Testing for successful login process.
- Testing for checking working process of users in the system.
- Testing for all users working access.

#### **5.5 Database Server and Administration tools**

The database server to store the system data and retrieve the data when the system need it. The administration tool to allow the database admin to make backup or changes to the website database when it required. I want to reduce the cost of the system ,so I use "mySQL" server for my database system. It is very trusted and very popular open source database system which is available free for charge and comes with an assemble of useful administration tools [9].

#### **5.6 Web Server**

The work of the web server is to allow any computer of laptop connected with internet to host a website[10]. This is done by associating a certain folder on the computer or laptop with the computers IP address. When as soon as someone from a different computer attempts to access the IP address of the hosting computer using HTTP [11], they are redirected to chosen the folder specified in the web servers configuration file.

#### **5.7 PHP Server**

The work of a PHP server allows the host computers browser to execute the PHP code and view PHP web pages. PHP code is usually processed by a PHP interpreter implemented as a module in the web server or as a Common Gateway Interface (CGI) executable. The web servers runs only one single threaded process, so PHP application will stall if request is blocked. PHP version 5.6.0 was used for the assignment of the web-based application.

### **5.8 User Interface**

In Information technology the user interface (UI) is everything designed into an information device which a person may interact. This can include display screens, keyboards, a mouse and the appearance of a desktop. It is also the way through which a user interacts with an application or a website.

These are some scree shots of the User Interface of the system.

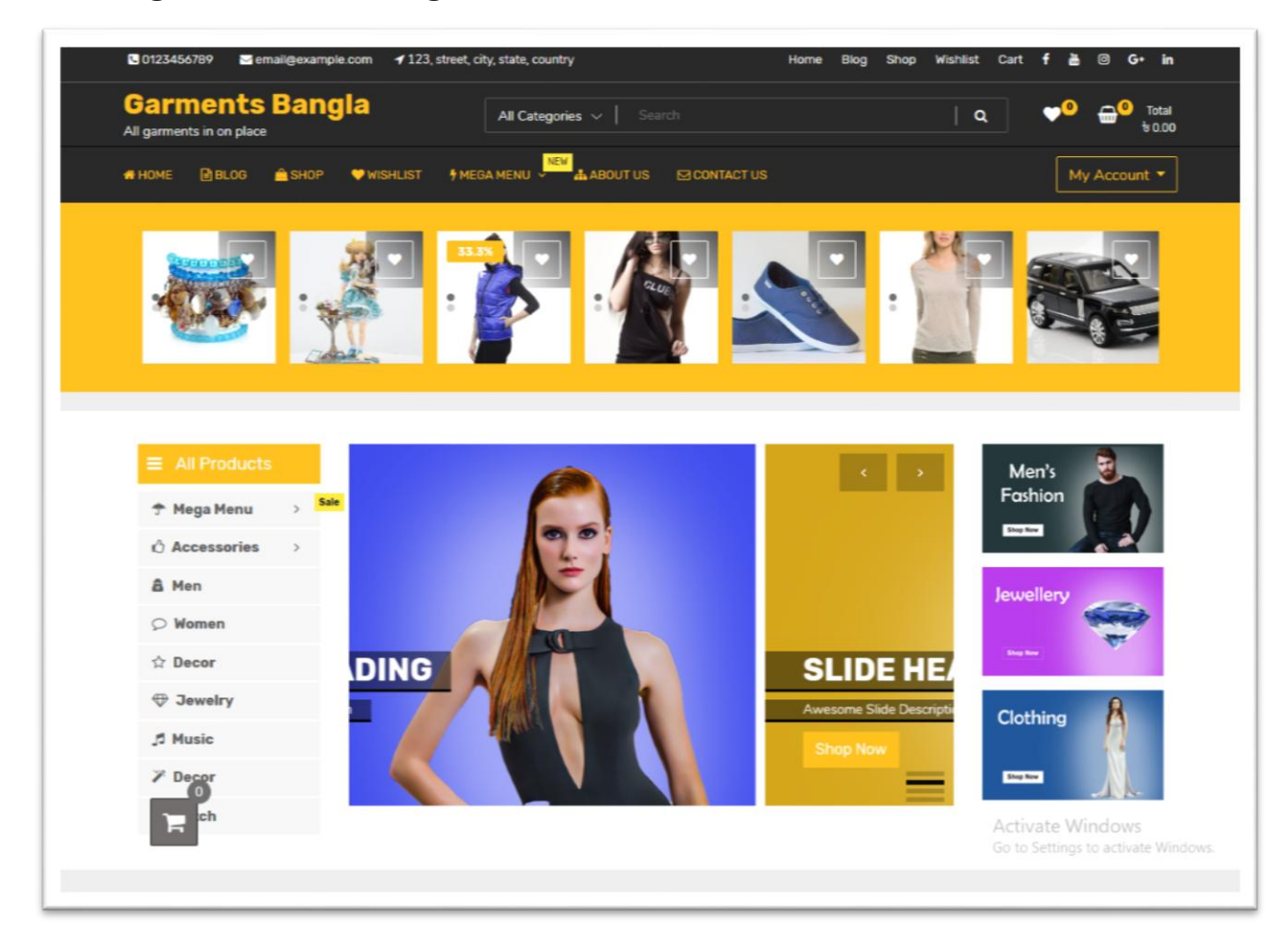

# **Home Page of "Garments Bangla":**

Figure 5.8.1: Homepage of the system.

# **Product List:**

The second option is product collection. By clicking onto this use can go through all categories that are given in the system. They can browse through any given categories like Shirt, T-shirt, Denim, Sweaters, Shorts, Trousers.

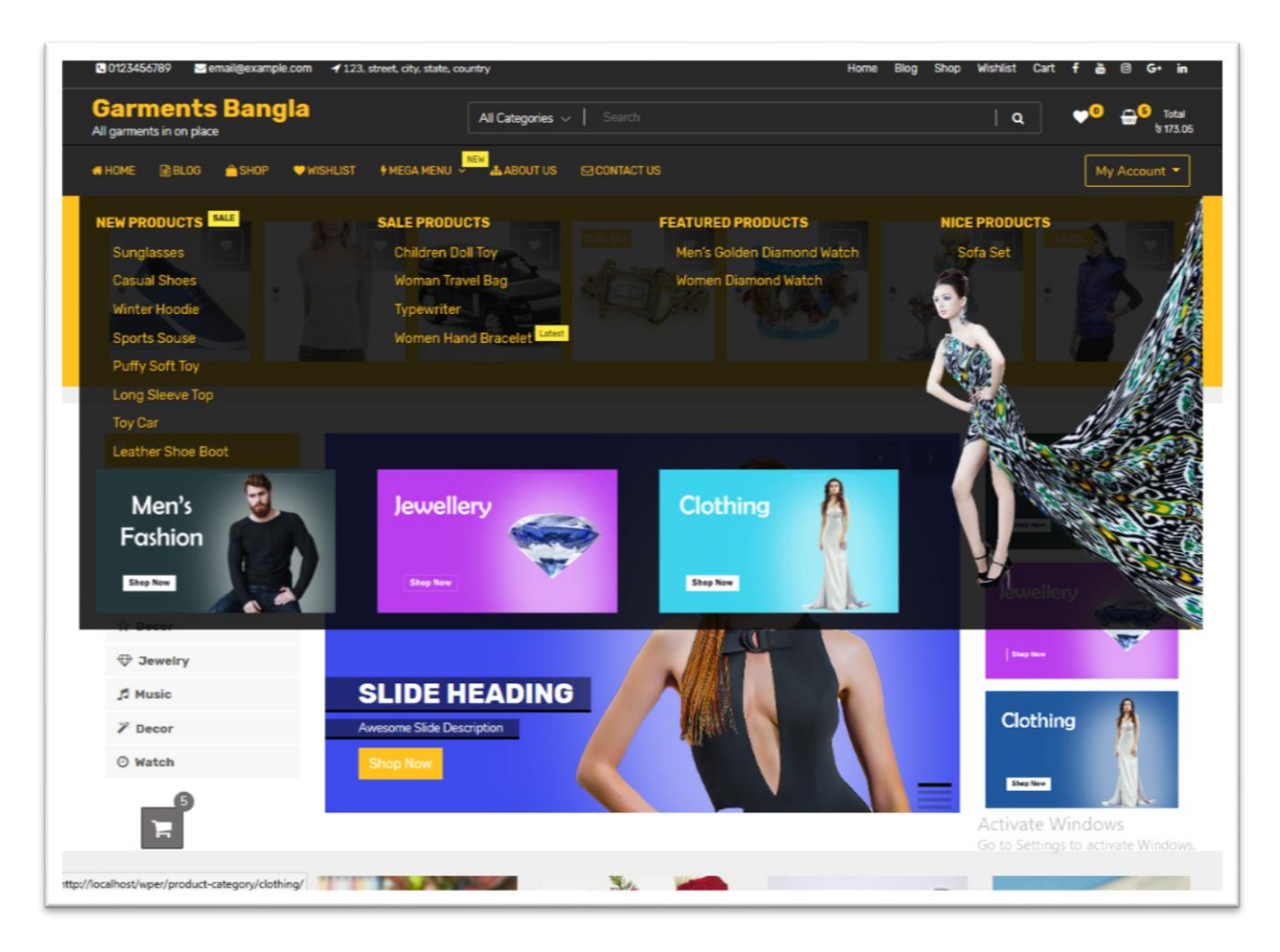

Figure 5.8.2: Product List of the system.

# **Product Details:**

In this section a user can see all the product details to ensure his or her purchase.

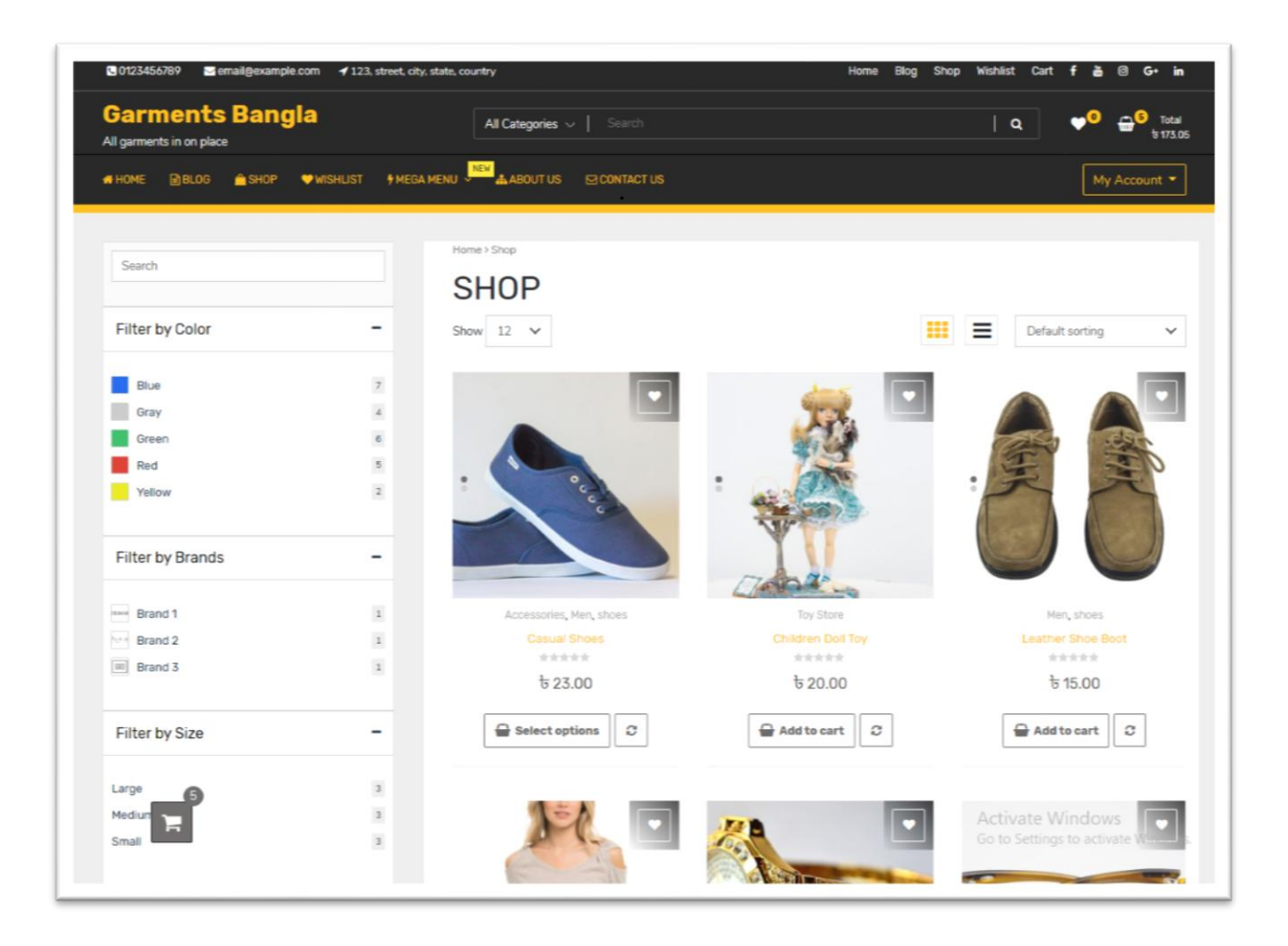

Figure 5.8.3: Product Details.

# **Order Products:**

In this section an user can see the list of products that he or she just added to the cart from where they can place order.

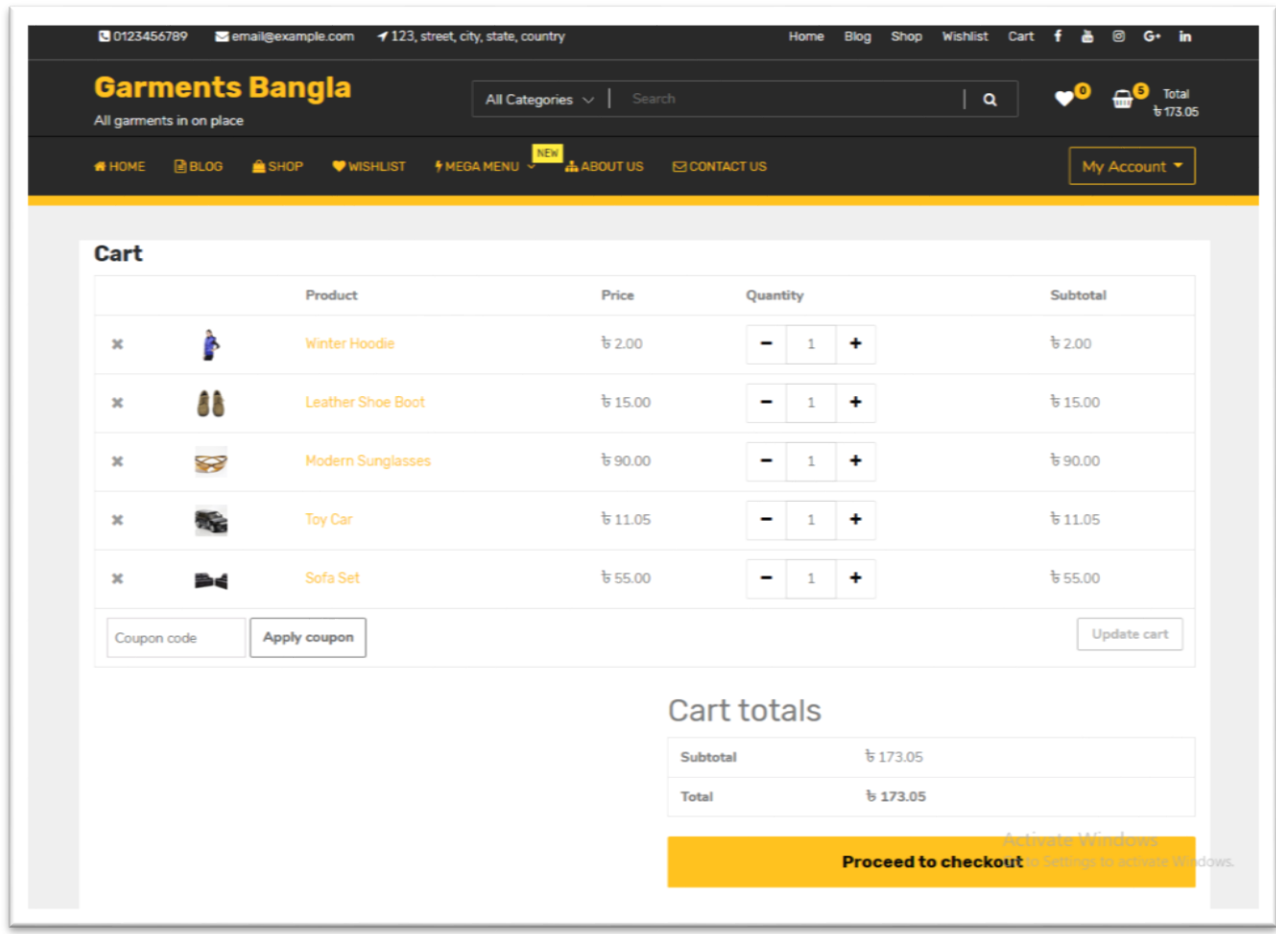

Figure 5.8.4: Order Products.

# **Contact:**

Contact is for if the user is facing any problem when using the system, they have to write their name from where they want contact and their problem. In the contact box user can give feedback also.

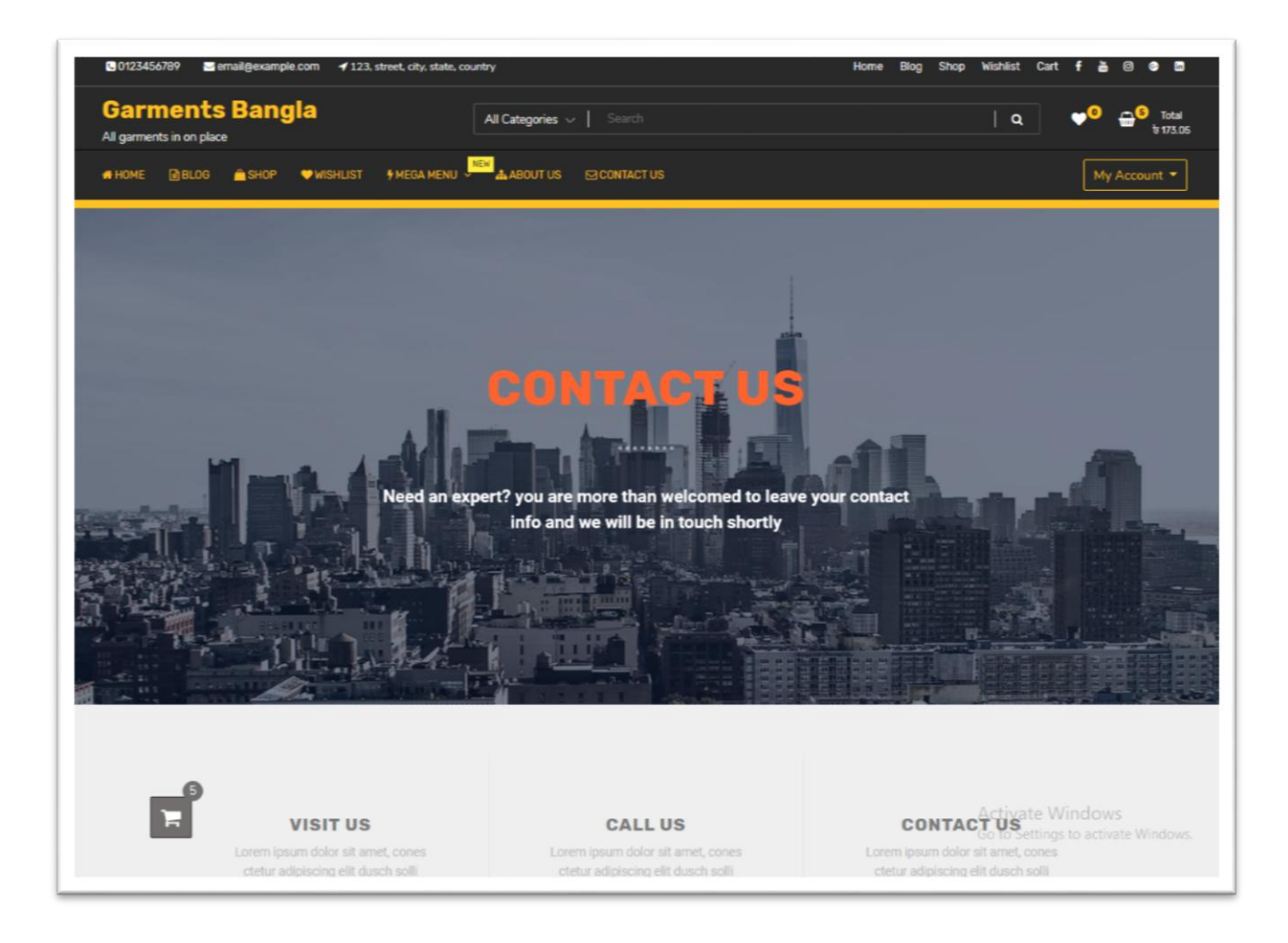

Figure 5.8.5: Contact.

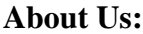

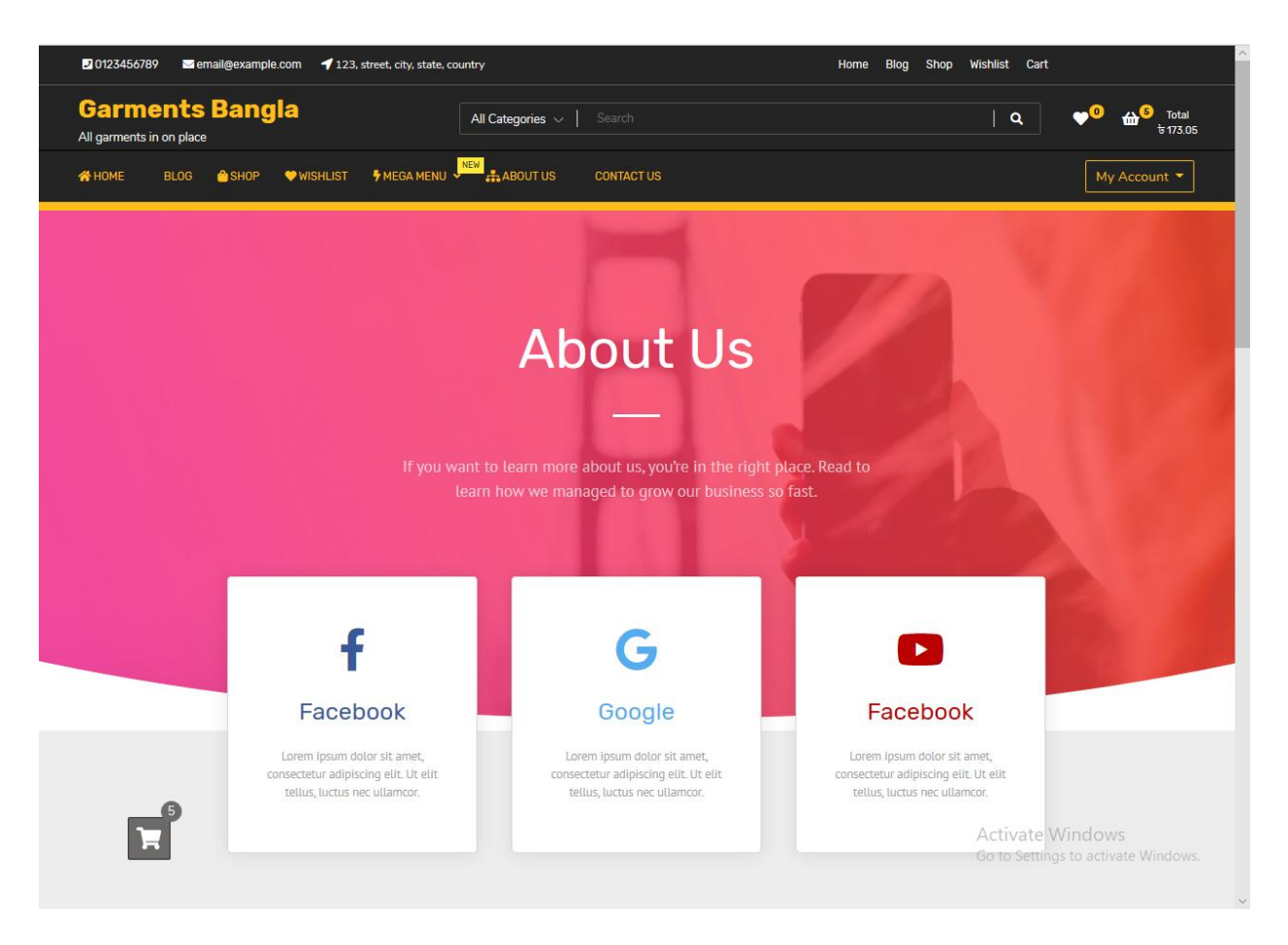

Figure 5.8.6:About Page.

# **5.9 Test Results and Reports**

Test report is important to reflect testing result in a formal way which gives an opportunity to calculate testing result as early as possible. It records data gathered from an evaluation experiment in an organizing way. Describe the operating conditions and shows the comparisons of test results with objectives. So at last I have got the results as the benefits of usability testing to the end. Once I have defined the primary architecture for interaction object, then the developer face the problem how to design the set of its instants to make them available to the user interface but in real world interaction can be found almost everywhere. Interaction is the key to create a system dynamic and attractive to user. It is very important to make a system interactive. I have tried to add some feature to interactive the system.

# **CHAPTER 6**

# **CONCLUSION AND FUTURE WORK**

This is the last part. In this part I discuss about my decision and conclusion and also discuss about future scope and how I will make it better.

## **6.1 Discussion and Conclusion**

Finally, I have completed my project "Garments Bangla". Our country is being digital day by day, so we need more online based marketing in the field of garments to enlarge. By using this system one can easily do their business in garments and it could grow up the GDP growth of the country. It could make better relationship with the international market of garments. This system will work as a path of developing Bangladesh. It also saves the time for any person to wish to do their work in a short period of time.

## **6.2 Limitations**

- It is not launched globally.
- Limited employment.
- Limited garments companies are involved.

# **6.3 Future Work**

This website has a lot of future scope to make it more user friendly. I also have some vision to make it more and more informative so that it becomes not only garments sector but also it will be a solution to unemployment problem. I am also planning for some other improvement**.** 

- Try to create a Mobile application.
- Launch it globally.
- Every garment will be in this system.

#### **REFERENCE**

- [1] "Readymade Garments Industry of Bangladesh." [Online]. Available: http://www.garmentsmerchandising.com/readymade-garments-industry-of-bangladesh/. [Accessed: 30-Jun-2019].
- [2] "(PDF) Challenges of Ready-Made Garments Sector in Bangladesh: Ways to Overcome." [Online].Available:https://www.researchgate.net/publication/323143433\_Challenges\_of\_ Ready-Made Garments Sector in Bangladesh Ways to Overcome. [Accessed: 30-Jun-2019].
- [3] "Problems of Garments Industry in Bangladesh Assignment Point." [Online]. Available: https://www.assignmentpoint.com/science/textile/problems-garments-industrybangladesh.html. [Accessed: 01-Jul-2019].
- [4] "Pluralsight." [Online]. Available: https://www.pluralsight.com/blog/film-games/whatsdifference-front-end-back-]end. [Accessed: 02-Jul-2019].
- [5] "Programming language. Wikipedia." [Online]. Available: https://en.wikipedia.org/wiki/Programming\_language. [Accessed: 03-Jul-2019].
- [6] "Host website over local network Server Fault." [Online]. Available: https://serverfault.com/questions/147140/host-website-over-local-network. [Accessed: 12- Jul-2019].
- [7] "SDLC Overview." [Online]. Available: https://www.tutorialspoint.com/sdlc/sdlc\_overview. [Accessed: 20-Jul-2019].
- [8] "Database Development Life Cycle." [Online]. Available: http://www.myreadingroom.co.in/notes-and-studymaterial/65-dbms/506-databasedevelopment-life-cycle.html. [Accessed: 22-Jul-2019].
- [9] "Host website over local network Server Fault." [Online]. Available: https://serverfault.com/questions/147140/host-website-over-local-network. [Accessed: 25- Jul-2019].
- [10] "How DNS Works: Domain Name System(DNS) | Microsoft Docs." [Online]. Available: https://docs.microsoft.com/en-us/previous-versions/windows/it-pro/windows-server-2003/cc772774(v=ws.10). [Accessed: 28-Jul-2019].
- [11] "'What is HTTP (Hypertext Transfer Protocol)? Definition from WhatIs.com.'" [Online]. Available: https://searchwindevelopment.techtarget.com/definition/HTTP. [Accessed: 28-Jul-2019].

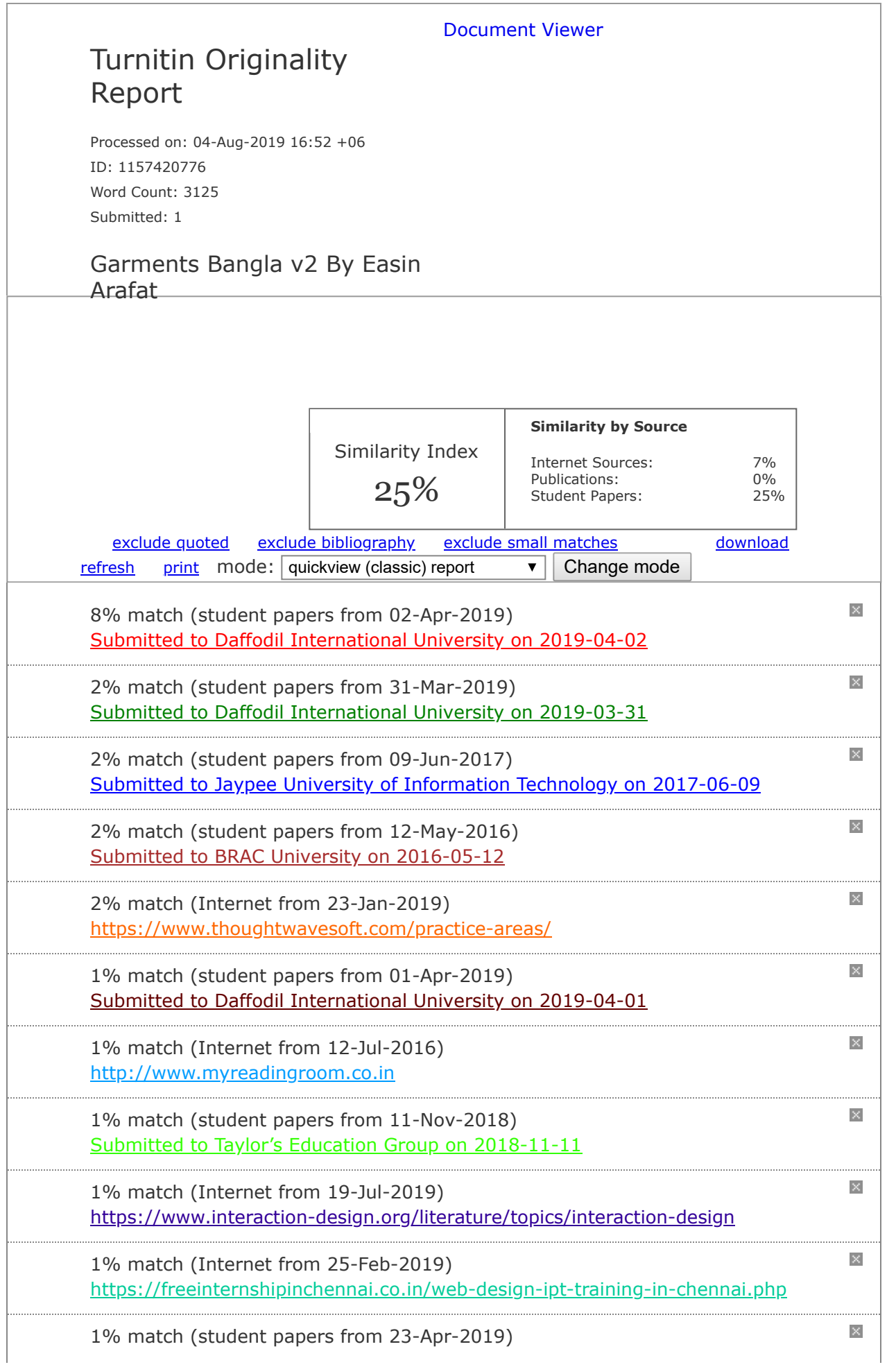

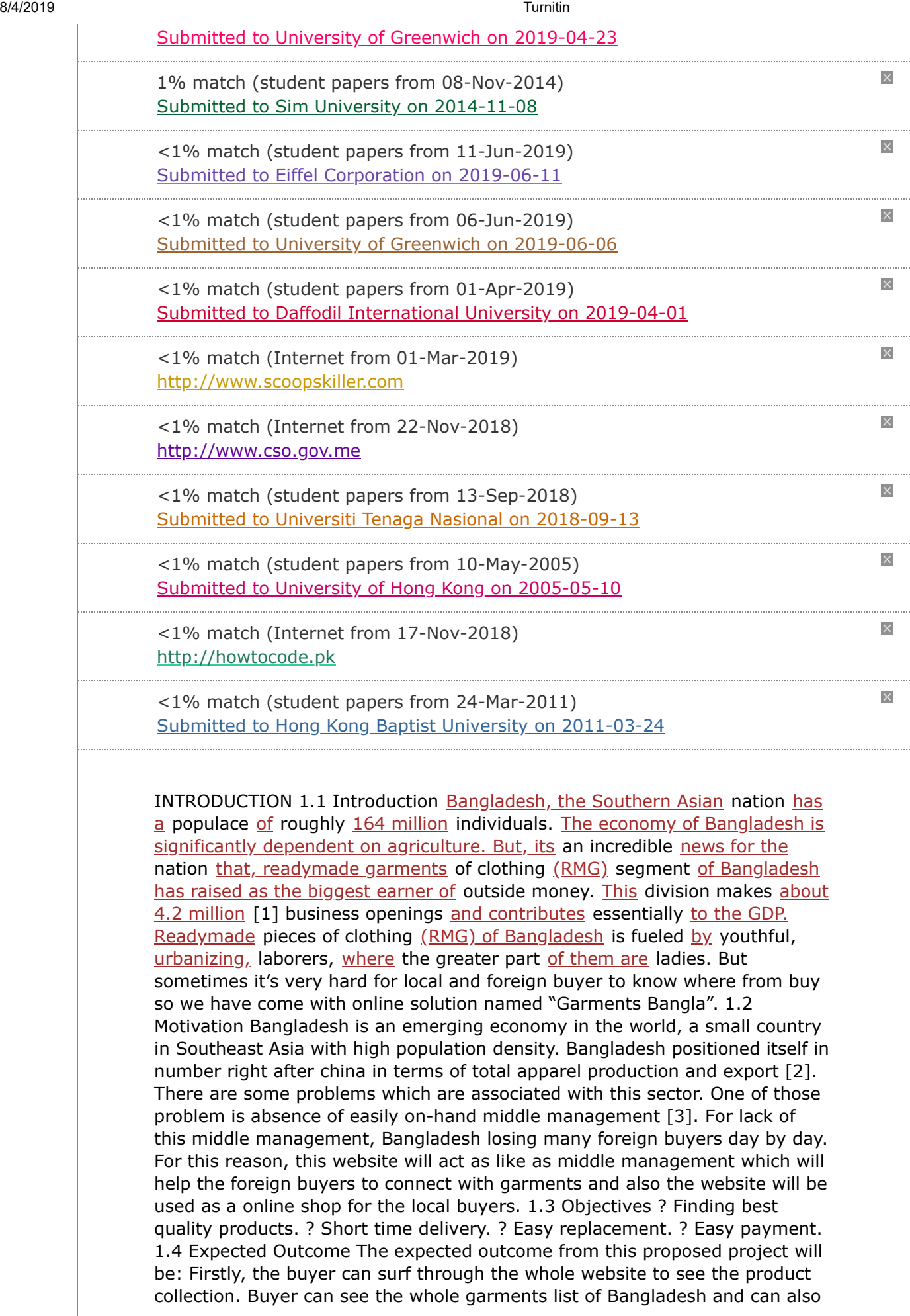

see the ready-made product collection with the product details like fabric, color, button, print etc. If the buyer wants to buy something for him or her immediately, they can go through the given menu which contains Shirt, Tshirt, Denim, Sweater, Shorts, Trouser etc. Buyer can pay through online payment system and the buyer have to be registered with correct information. 1.5 Report Layout [The initial](javascript:void(0);) report consists of the title page, [approval page, abstract, Acknowledgement, table of content, list of table, list](javascript:void(0);) of figures. Those pages are paginated part by part in this report. Our organized [report as follows:](javascript:void(0);) In [chapter 2,](javascript:void(0);) we have [discuss the background](javascript:void(0);) theme [of our project.](javascript:void(0);) We [also](javascript:void(0);) briefed [about the related work, the scope](javascript:void(0);) of [the problem and challenges of the project and we are compared too many](javascript:void(0);) [other candidate system. In chapter 3, We have specified the requirements of](javascript:void(0);) the project. We have [defined the](javascript:void(0);) use case diagram, [data flow diagram,](javascript:void(0);) Entity Relational (ER) [diagram and design requirements.](javascript:void(0);) We also discussed [about the requirement collection and analysis process. In chapter 4, We hav](javascript:void(0);)e [specified the front end and the back-end design of the project.](javascript:void(0);) In [chapter 5,](javascript:void(0);) [We have exhibited the implementation of the total project and I have tested](javascript:void(0);) every part [of the project](javascript:void(0);) whether all [the application is working as expected.](javascript:void(0);) In [chapter 6,](javascript:void(0);) We have discussed about conclusion and the scope for further [development of the project. Finally, the last pages of the report We give the](javascript:void(0);) related reference to ensure that the information are must be correct. BACKGROUND [2.](javascript:void(0);) 1 Introduction Now a day internet access is easy for everyone to get their desired information. As all the garment companies are individually operating websites, there are some limitations. For this reason, They are losing many foreign buyers and so that this garments industry has to face some difficulties between foreign and local buyers. Our goal is to maintain this relationship between the garments and the buyers. By using this website the garments can communicate with the buyers locally and internationally. 2.2 Related Works There are many related works of this online solution. But in this online solution there will be garments details by which foreign buyers will view those garments details and contact with them by using this website and from this website local buyers can buy products as of today there is no single online solution by which international buyers can contact with the garments and can sell products. 2.3 Comparative Studies Nearly in each spot all the data is same for the organizations are giving employment booklets as per their needs. Be that as it may, an occupation searcher conveys various aptitudes as opposed to the gave abilities by the organizations. So the person needs to confront challenges in looking through their ideal employments. By our work an occupation searcher can without much of a stretch discover his or her ideal work division and apply for the activity. 2.4 Scope of the problem ? International Buyers cannot contact directly to the garments. ? Server may crash. ? No hand to hand cash delivery. ? If provided data is incorrect system will not work properly. ? [Requires internet access permission. ? Internal process error. 2.5 Challenges](javascript:void(0);) ? Configuration and integrating the PHP language. ? Template connecting the [Database. ? Cross domain posting data access problem. ? Making the design](javascript:void(0);) beautiful and user-friendly. REQUIREMENT SPECIFICATION 3.1 Business [Process Modeling: Business procedure displaying \(BPM\) enables us to ca](javascript:void(0);)tch and record business procedure of an association or framework in an unmistakable and predictable manner that guarantees applicable partners, for example, process proprietors and procedure clients. Figure  $3.1$ . 1: Business Process Model of [User. Figure 3.](javascript:void(0);) 1.2: [Business Process Model](javascript:void(0);) of [Admin. 3.](javascript:void(0);) 2 Use Case Modelling and Description: Here we have two Actors, Admin and Users. Admin does control the whole system. Admin can edit collection and garments by logging in. User can see the home page, product collection, garments information, blog and contact. Figure 3.2.1: Use case Diagram of [the system 3. 3 Logical Data Model: Figure 3.3.1: Shown Data Model of the](javascript:void(0);)

[system. DESIGN & IMPLEMENTATION In this chapter I demonstrate the](javascript:void(0);) design of the [system. I also](javascript:void(0);) describe the implementation of all the tools and [technology to build this system. Here I have demonstrate how I have tested](javascript:void(0);) [my system after building it in description. 4. 1 Front-end Design A "front](javascript:void(0);)end" application is one that application clients communicate with straightforwardly. Front-end configuration includes making the Hyper Text Markup Language (HTML), Falling Style Sheet (CSS) and presentational web improvement language that makes up a UI. Front-end is the most essential part in electronic framework improvement. Front-end configuration is being kept running inside the client's program. The targets of planning a site [guarantee that when the clients open up the site they can see the data in a](javascript:void(0);) configuration that is anything but difficult to peruse and get it. The front-end designers make highlights and parts that are in a roundabout way gotten to by a substantial client through a web application. Become a Front-end Web application Developer by learning: ? Learn HTML, ? Learn CSS, ? Learn [JAVASCRIPT, ? Learn JQUERY, ? Learn BOOTSTRAP, ? Learn UX. 4.2 Back-end](javascript:void(0);) Design A back-end configuration [is a](javascript:void(0);) sort [of](javascript:void(0);) PC [programming where](javascript:void(0);) makes the intelligent information executions of site, programming or data framework. [Convey smooth](javascript:void(0);) practically and data from the database into the [program. The foundation is the blend of database and a product essayist in a](javascript:void(0);) server side language, [which](javascript:void(0);) run [on web servers, cloud-servers.](javascript:void(0);) The backend of web application is often called the server side in the web industry [4]. Regularly when somebody says he is a web designer that implies he is dealing with the back-finish of sites. Angular.js, Jquery.js: These are languages, but rather they are frameworks and libraries written in JavaScript. They are meant to be used on the front-end with JavaScript, Python, Asp.net, PHP and Ruby, These are customizing dialects those are utilized on the server side for creating sites. We regularly consider back-end dialects as code that is prepared by something worked in to the web server itself or a module to the server. We regularly consider back-end dialects as code that is prepared by something worked in to the web server itself or a module to the server. The server is usually working as the back-end side and the client is usually working as the front-end side, notwithstanding when some working procedure is really done on the server in the customer server model. In programming configuration, layers can be between end client and the equipment. Each can be spoken of as having [a front-end](javascript:void(0);) side [and a back-end side](javascript:void(0);) [5]. That is a [revocation, facilitating the underlying materials by providing a user-friendly](javascript:void(0);) [interface, while the back end usually controls business logic and data](javascript:void(0);) storage. [4.3 Interaction Design and UX](javascript:void(0);) Communication configuration [is a](javascript:void(0);) significant segment inside the goliath umbrella of client experience (UX) plan. [Interaction Design can be understood in simple terms like: It is the design of](javascript:void(0);) the interaction between users and products. Association configuration [is a](javascript:void(0);) significant segment inside [the](javascript:void(0);) goliath umbrella [of](javascript:void(0);) client experience (UX) structure. On the other hand UX design is about shaping the experience of [using a product, and most part of that experience involves some interaction](javascript:void(0);) between the user and the product [6]. 4.4 Implementation Requirements There will be two log-in panel. Log-in panel contains user login form. User [enter user name and password click the login button to login to the system.](javascript:void(0);) If a [user](javascript:void(0);) does [not](javascript:void(0);) have an account, user can create a new account. After click the Create an account link, registration form is open on a new window. Then fill up the form and submit basic information for the registration. IMPLEMENTATION & TESTING 5.1 Implementation of database Association configuration is a significant segment inside the goliath umbrella of client experience (UX) structure, streamline the database to keep running on the equipment and programming stage, it additionally make and burden the table of the database. Now the steps are: ? SDLC - Waterfall Model. ? Database [Life Cycle. ? Requirements gathering. ? Analysis. ? Logical Design. ?](javascript:void(0);)

[Implementation. ? Realizing the design. Programming Development](javascript:void(0);) Life [Cycle \(SDLC\) is a procedure utilized by the product business to configuration,](javascript:void(0);) create and test excellent programming. [The SDLC](javascript:void(0);) aims [to](javascript:void(0);) produce [a](javascript:void(0);) highquality software [that meets or](javascript:void(0);) exceeds customer expectations, reaches [completion within times and cost estimates \[7\]. Database Development](javascript:void(0);) Life Cycle. The Database Life Cycle (DBLC) contains six phases, as shown in the [following Figure: database initial study, database design, implementation and](javascript:void(0);) loading, testing and evaluation, operation, and maintenance and evolution [8]. Prerequisite get-together intends to assemble great number of thoughts from a gathering of individuals. Investigation is a significant social event strategy. A coherent plan is a calculated, theoretical structure. Usage implies the way toward putting a choice or plan into impact or execution. Figure [5.1.1: Execution and pursing of a DBMS 5.2 Implementation of Front-end](javascript:void(0);) Design [Front-end web development](javascript:void(0);) which can [also](javascript:void(0);) be called client-side [development is the implementation of HTML, CSS and JavaScript and o](javascript:void(0);)ther web development language so that a user can see and interact with the site. The principle challenge for making front finish of a site is the apparatuses and procedures utilizing for creating are changing always or redesigning so the engineer needs to keep it psyche and prepared for any difference in update of the site. The main objective of developing of [a site to](javascript:void(0);) ensure [that when the](javascript:void(0);) user or client [open the site they see the](javascript:void(0);) site [in a](javascript:void(0);) format [that is](javascript:void(0);) easy [to](javascript:void(0);) read [and use. The following test is, the clients currently utilize a huge assortment](javascript:void(0);) of gadgets and diverse [screen sizes and](javascript:void(0);) goals so engineers need to remember this when they plan the site. Engineers additionally need to guarantee the site comes up superbly in all programs, different working frameworks and distinctive gadget. Designers need to design it cautiously and consummately being developed time. 5.3 Implementation of Interactions Designers need to design it cautiously and consummately being developed time. The principle methods for connection, imply that Web engineers need to give specific consideration to communication functionalities when they create applications that are running by the clients in different gadgets. At the program level, client operators need to connect with assistive innovations to uncover the semantics of the web content. An increasing share of touch based devices like touch PC, laptops and mobile devices. While the customary collaborations perceived in the Web stage (console, mouse input) can even now be connected in this unique situation, an increasingly explicit treatment of touch-based information is a basic part of making admirably adjusted client encounters. 5.4 Testing Implementation In this implementation part the developer run different test to ensure that the system or website work perfectly. It can be done manually or using a testing tool. After testing developer can be understood what need to be changed or what need not. The testing process involved: ? Testing for admin login process. ? Testing for user registration process. ? Testing for successful communication between garments and buyers. ? Testing for successful seeing all the collections. ? Testing for successful ordering product from the collections. ? Testing for successful seeing the all garments list. ? Testing for successful login process. ? Testing for checking working process of users in the system. ? Testing for all users working access. 5.5 Database Server and Administration tools The database server to store the system data and retrieve the data when the system need it. The administration tool to allow the database admin to make backup or changes to the website database when it required. I want to reduce the cost of the system ,so I use "mySQL" server for my database system. [It is](javascript:void(0);) very [trusted and very popular open source database system](javascript:void(0);) [which is available free for charge and comes with an assemble of useful](javascript:void(0);) administration tools [9]. 5.6 Web Server The work of the web server is to allow any computer of laptop connected with internet to host a website[10]. This is done by associating a certain folder on the computer or laptop with the

computers IP address. When as soon as someone from a different computer attempts to access the IP address of the hosting computer using HTTP [11], they are redirected to chosen the folder specified in the web servers configuration file. 5.7 PHP Server The work of a PHP server allows the host computers browser to execute the PHP code and view PHP web pages. PHP [code is usually processed by a PHP interpreter implemented as a module in](javascript:void(0);) the web server or as a Common Gateway Interface (CGI) executable. The web servers runs only one single threaded process, so PHP application will stall if request is blocked. PHP version 5.6.0 was used for the assignment of the web-based application. 5.8 User Interface In Information technology the user interface (UI) is everything designed into an information device which a person may interact. This can include display screens, keyboards, a mouse and the appearance of a desktop. It is also the way through which a user [interacts with an application or a website. These are some scree shots of the](javascript:void(0);) User Interface of the system. Home Page of "Garments Bangla": Figure 5.8 [.1: Homepage of the system. Figure](javascript:void(0);) 5.8.2: [Homepage of the system. Figure](javascript:void(0);) 5.8.3: Homepage [of the system. Figure 5.](javascript:void(0);) 8.4: Homepage [of the system.](javascript:void(0);) Collection: *[In the](javascript:void(0);) navigation bar [the](javascript:void(0);) second option is product collection. By* clicking onto this use can go through all categories that are given in the system. They can browse through any given categories like Shirt, T-shirt, Denim, Sweaters, Shorts, Trousers. Figure 5.8.5: Product Collections. Product Gallery: Figure 5.8.6: Product Gallery. Product Details: In this section a user can see all the product details to ensure his or her purchase. Figure 5.8.7: Product Details. Garments List: In this section there are given many national garments name where a user can surf through the different garment's websites and they can gather some knowledge about which garment's produce which products and how much products at a time. And also know where are the garments are. They will be able to know not only how many garments workers are working but also they can see the contribution rate of GDP growth. Figure 5.8.8: Garment list. Garment Product Details: Which garment produce which product is being known by visiting this page. Figure 5.8.9: Garment Product Details. Contact: Contact is for if the user is facing any problem when using the system, they have to write their name from where they want contact and their problem. In the contact box user can give feedback also. Figure 5.8.10: Contact. Register: Figure 5.8.11: Register page. 5.9 [Test Results and Reports Test report is](javascript:void(0);) important [to reflect testing](javascript:void(0);) result [in a formal way which gives an opportunity to](javascript:void(0);) calculate [testing result](javascript:void(0);) as early as possible. It records data gathered from an evaluation experiment in an organizing way. Describe the operating [conditions and](javascript:void(0);) shows [the](javascript:void(0);) [comparisons of test results with objectives. So at last I have got the results](javascript:void(0);) as the benefits of usability testing to the end. Once I have defined the primary architecture for interaction object, then the developer face the problem how to design the set of its instants to make them available to the user interface but [in real world interaction can](javascript:void(0);) be found almost everywhere. [Interaction is the key to create a system dynamic and attractive to user. It is](javascript:void(0);) [very important to make a system interactive.](javascript:void(0);) I have tried to add some feature to interactive the system. CHAPTER 6 CONCLUSION AND FUTURE WORK This is the last part. In this part I discuss about my decision and conclusion and also discuss about future scope and how I will make it better. 6.1 Discussion and Conclusion Finally, I have completed my project "Garments Bangla". Our country is being digital day by day, so we need more online based marketing in the field of garments to enlarge. By using this system one can easily do their business in garments and it could grow up the GDP growth of the country. It could make better relationship with the international market of garments. This system will work as a path of developing Bangladesh. It also saves the time for any person to wish to do their work in a short period of time. 6.2 Limitations ? It is not launched

globally. ? Limited employment. ? Limited garments companies are involved. 6.3 Future Work This website [has a lot of future scope to make it more](javascript:void(0);) user [friendly.](javascript:void(0);) I also have some vision to make it more and more informative so that it becomes not only garments sector but also it will be a solution to unemployment problem. I am also planning for some other improvement. ? Try to create a Mobile application. ? Launch it globally. ? Every garment will be in this [system. CHAPTER 1 CHAPTER 2 CHAPTER 3 CHAPTER 4 CHAPTER 5](javascript:void(0);)